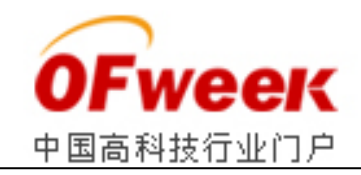

# **基于 51 单片机的低成本心电监护系统设计**

## **1 引言**

虚拟医学仪器充分利用计算机丰富的软硬件资源,仅增设少量专用软、 硬件模块,便可实现传统仪器的全部功能及一些传统仪器无法实现的功能, 同时缩短了研发周期。本系统由两部分组成:以 C8051F320 单片机为核心的 数据采集装置和以 PC 机为平台的分析处理系统。设计中充分考虑数据采集 装置体积小、功耗低、操作快捷的要求,因此全部采用 SMT 封装的元器件。 PC 监护终端通过 USB 接口接收数据, 传输速率高: 采用图形编程语言 LabVIEW 编写显示、存储、分析处理等功能程序。该系统可实时监护并提供 心动周期,心率等参数,也可进行数据的存储回放,为心血管疾病的诊断提 供依据。系统的软件开发和硬件与上位机软件的集成测试表明,系统运行稳 定可靠,取得了预期效果。

### **2 系统硬件设计**

该系统由 C8051F320 数据采集模块和 PC 机两部分组成, 如图 1 所示。

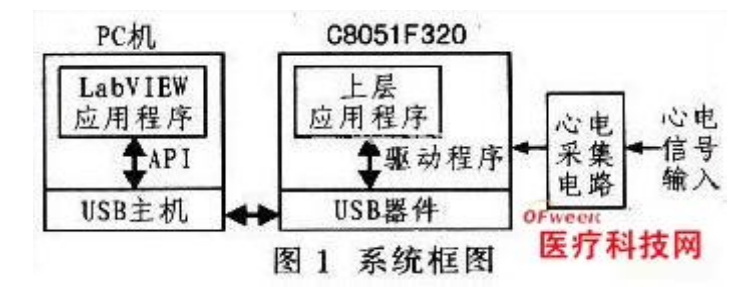

数据采集模块主要由心电采集电路和基于 C8051F320 单片机的 DAQ 接口 卡构成,如图 2 所示。

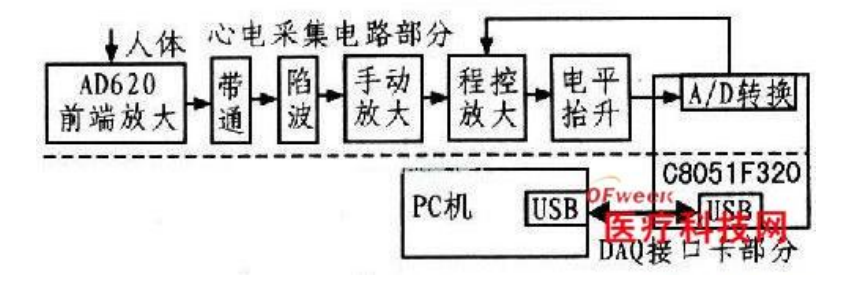

### 图 2 数据采集模块

该模块通过 C8051F320 片上 A/D 转换器采集经预处理的心电信号, 再将 其由 USB 总线传输至 PC 机显示。PC 机部分主要是软件设计, 包括通过

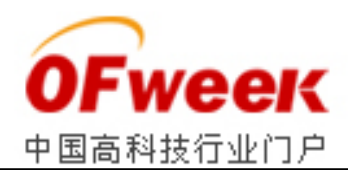

C8051F320 单片机片上 USB 主机 API 函数和 LabVIEW 软件编写数据采集图形 用户界面;实现接收、显示和处理由数据采集模块通过 USB 接口发送采集数 据的程序。LabVIEW 应用程序和 C8051F320 应用程序均采用 Silicon Laboratories 公司的 USB Xpress 开发套件的 API 和驱动程序实现对底层 USB 器件的读写操作。

心电信号属于微弱信号,体表心电信号的幅值范围为 1~10 mV。在测量 心电信号时存在很强的干扰,包括测量电极与人体之间构成的化学半电池所 产生的直流极化电压,以共模电压形式存在的 50 Hz 工频干扰.人体的运动、 呼吸引起的基线漂移,肌肉收缩引起的肌电干扰等。采用遥测 HOLTER 三导 联线和一次性心电电极与人体接触, 能很好地减小运动和呼吸引起的肌电干 扰。前端放大器采用具有极高共模抑制比(CMRR)的仪用 AD620 放大器,放大 倍数约为 50倍: 并采用 0.05~100 Hz 的带通滤波器和 50 Hz 的陷波电路, 抑制信号的基线漂移、高频噪声及工频干扰。为了充分利用 A/D 转换的精 度,在转换前先将信号放大到 A/D 转换电路参考电压的 70%左右,考虑到 信号中会附加直流成分, 需在 A / D 转换电路前增加电平调节电路。个体心 电幅度的差异要求电路中设计程控放大电路,又为了便于心电信号的标定和 考虑到实际器件放大倍数与理论值的偏差,在程控放大电路前设置一个手动 可调的放大电路(1~10 倍)。

综上分析, 心电采集与程控放大部分应包括: AD620 前端放大、 0.05~100 Hz 的带通滤波、50 Hz 陷波、手动放大、程控放大和电平提升等 电路。其中程控放大功能利用 CD4051 电子开关的数字选通实现, 具有 1~ 50 倍的调节范围。

为减少系统功耗,应采用低功耗、集成度高的器件。该系统选用 C8051F320 单片机作为数据采集卡的核心部件。该器件是完全集成的混合信 号系统级器件,具有与 8051 兼容的高速 CIP-51 内核,与 MCS-51 指令集完 全兼容,片内集成了数据采集和控制系统常用的模拟、数字外设及 USB 接口 等其他功能部件。外部电路简单,易于实现,如图 3 所示。

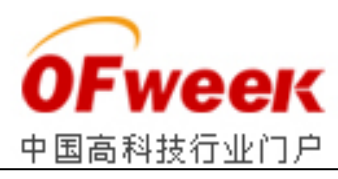

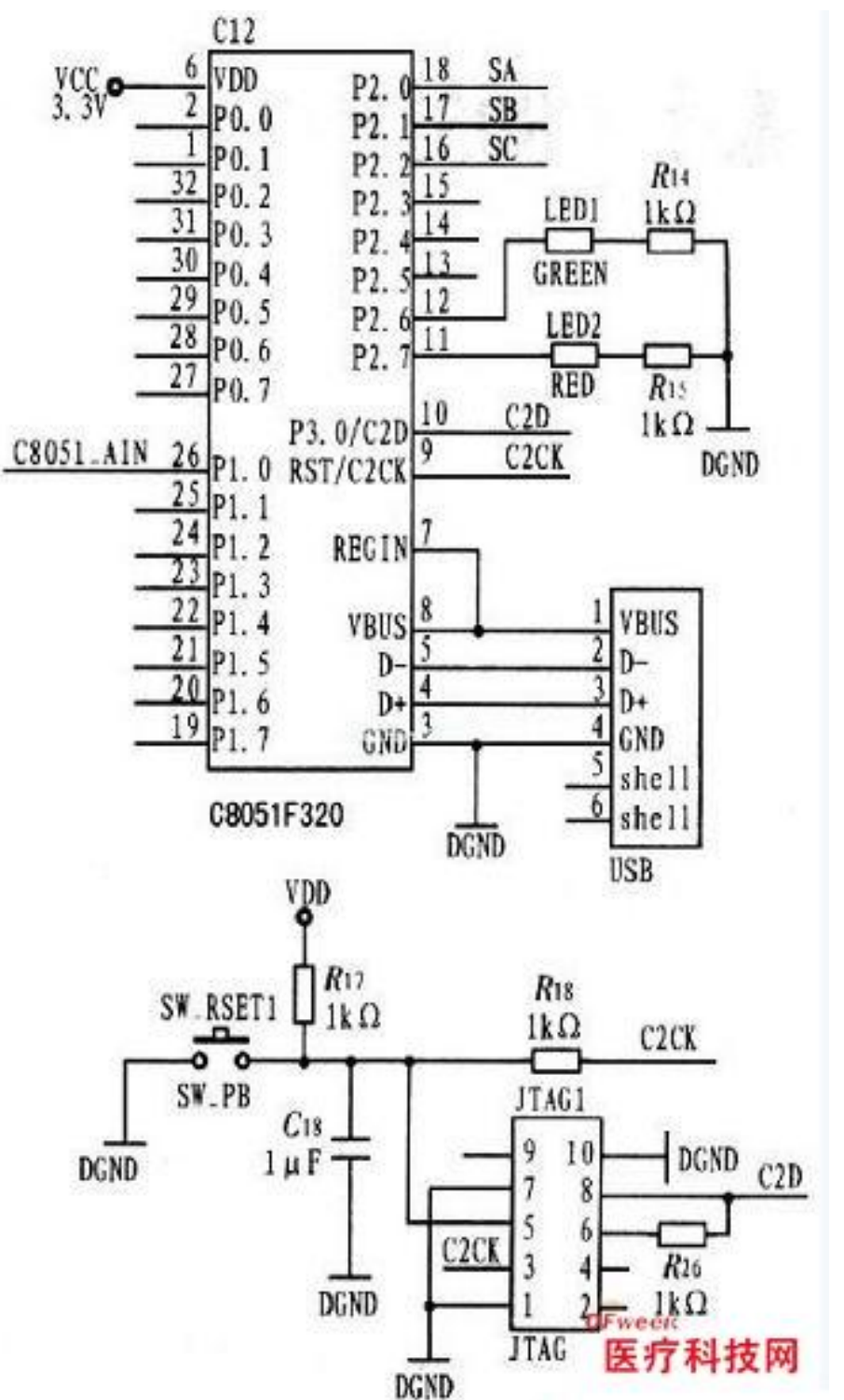

图 3 外部电路

心电电极将得到的信号经滤波和可变增益放大器放大后送至 C8051F320 单片机,单片机将得到的模拟心电信号实时转换为数字信号,采 集到的数据通过 USB 接口传给 PC 机, 讲一步分析处理信号数据。

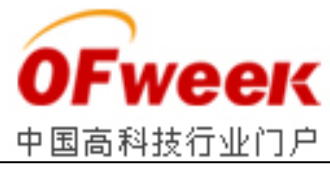

## **3 系统软件设计**

## **3.1 C8051F320 单片机程序设计**

C8051F320 单片机程序包括:(1)A/D 转换程序和程控放大控制程序; (2)基于 USB 器件的通信程序,接收从 USB 主机发送的用户指令并将采集的 数据发送给 USB 主机。

# **3.1.1 A/D 转换程序**

衡量 A / D 转换性能主要有两个指标: 采样分辨率 (A / D 转换器位数)和 A/D 转换速度。设置 A/D 转换器的采样率为 2 000 Hz,并采用定时器 TIME2 溢出中断触发转换,每次转换结束后 1O 位结果数据字被锁存到 A/ D 转换器的数据寄存器中,供 USB 通讯子程序数据调用,图 4 为 A/D 转换流 程。A/D 转换程序较简单,可通过设置 C8051F320 片上定时器确定 A/D 转换 器的采样周期,由定时器的溢出周期性启动 A/D 转换器来采样被测数据。 USB 设置为块状传输模式与 PC 机进行数据通信。将每 64 个数据打成一个数 据包。以充分利用硬件资源并提高数据传输效率。

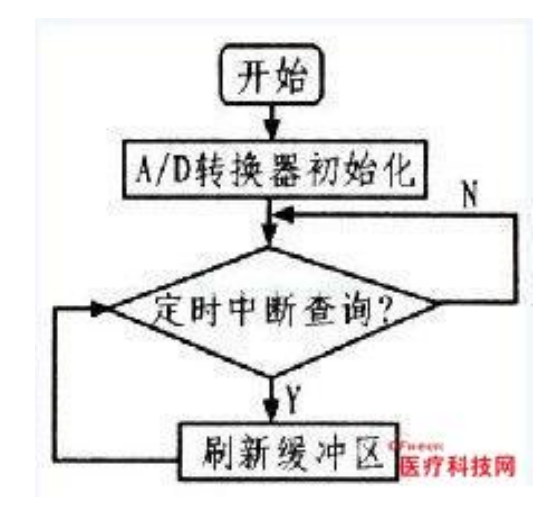

图 4 A/D 转换流程

# **3.1.2 基于 USB 器件的通信程序**

整个程序流程以 USB 通信为主线, 如图 5 所示。图中所涉及的 USB\_Clock\_Start()、USB\_Int()等函数均是 Silicon Lab 公司专为 C8051F320 单片机 USB 功能开发的 USB 端 API 函数。通过在 C8051F320 上层 应用程序中直接调用这些函数可方便快捷地访问 USB 底层硬件。

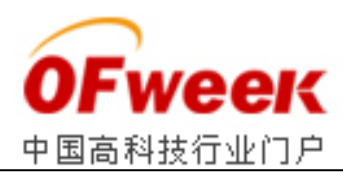

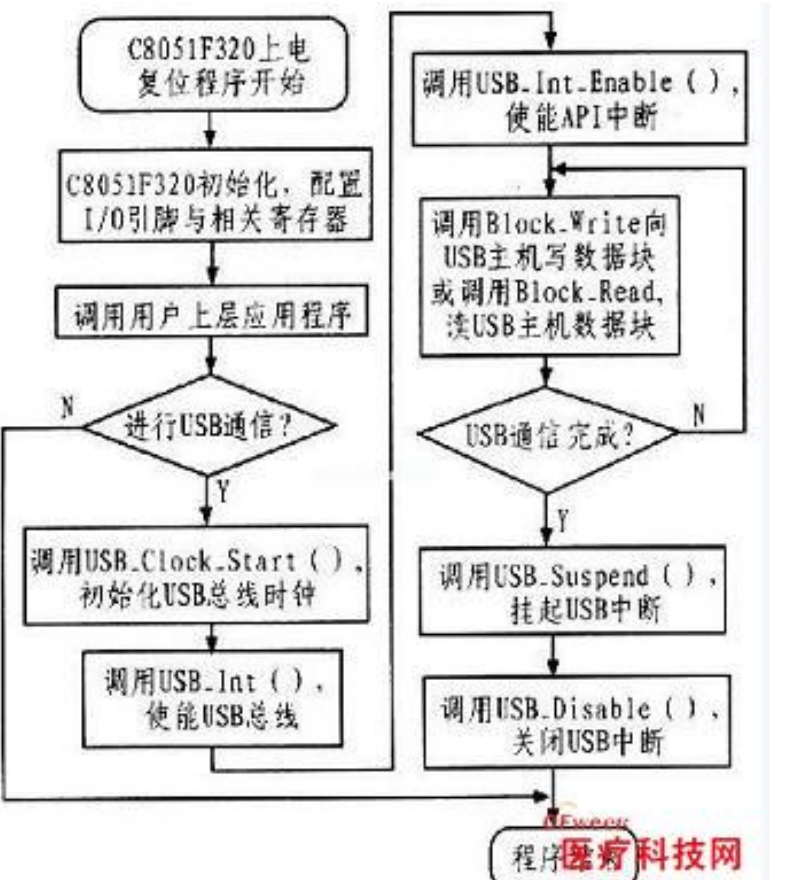

图 5 基于 USB 器件的通信程序流程

## **3.2 PC 机 LabVIEW 程序设计**

PC 机 LabVIEW 程序设计主要完成用户图形界面和基于 USB 主机通信程序 两大功能,从而实现人机交互,将用户输入的指令和采集模块采集的数据通 过 USB 总线在 PC 机和 C8051F320 之间传递。

## **3.2.1 LabVIEW 程序面板设计**

开发 USB 设备驱动程序的工具使用 USB Xpress Devel-opment Kit,主 要有: SI\_Open()函数; SI\_Close()函数; SI\_Read 函数; SI\_Write()函数; SI\_GetNumDevices()函数; SI\_CheckRX Queue()函数。用户从设备读取数据 将调用一个应用程序接口 API。SI\_GetNumDevices()、

SI\_GetProductString()等函数均是 Silicon Lab 公司专为 C8051F320 单片 机 USB 功能开发的 USB 主机端 API 函数。LabVIEW 提供调用链接库函数 Call Librarv Function, 本设计利用 Silicon Lab 公司的 SiUSBXp. dll 动态链 接库来实现对 USB 底层硬件的访问。

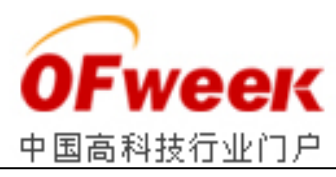

通过调用

SLGetNumDevices()甬数完成设备的通信初始化,生成函数返回驱动的设备 号;该设备号用来在调用 SI GetProductString()函数时生成设备描述字符 串。要读取一个设备,首先必须通过调用

SI\_GetNumDevices()函数生成的索引(设备号)来调用 SI\_Open()函数。SI\_Op en()函数将返回设备的句柄,该句柄将在随后的所有进程中被用到。利用 SI Write()和 SI Read()函数就可实现数据的输入和输出。当完成数据的输 入和输出操作后,可通过调用 SI\_Close()关闭设备。图 6 为 I / 0 接口驱动 程序框图。

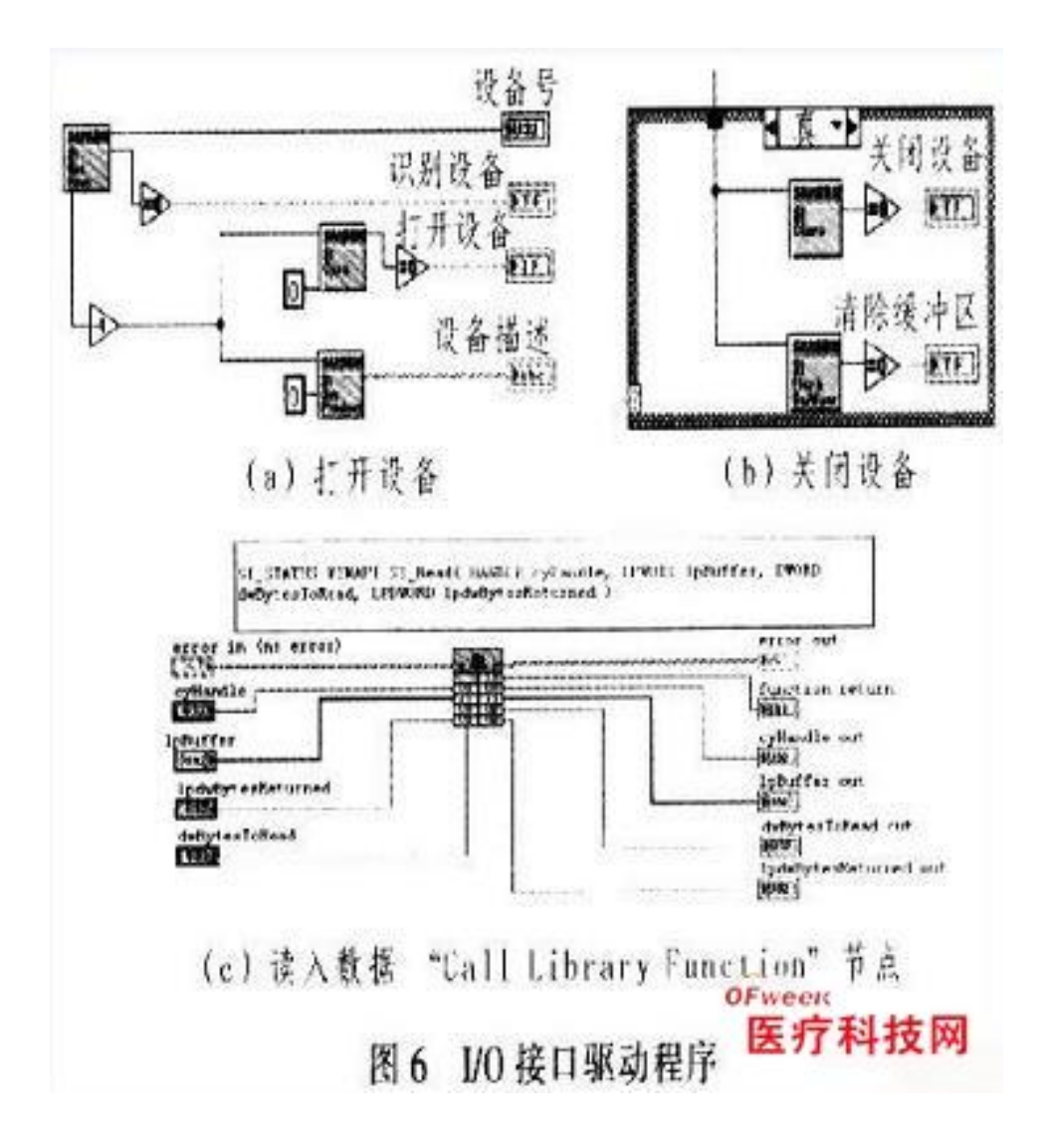

## **3.2.2 LabVIEW 程序设计用户图形界面(前面板)设计**

动态心电监护系统应用程序部分可实现心电信号的接收、实时显示、存 储及回放功能;并可提供心动周期、心率等参数,为心率变异性分析和心血 管疾病的诊断提供依据。心电监护系统显示界面如图 7 所示。

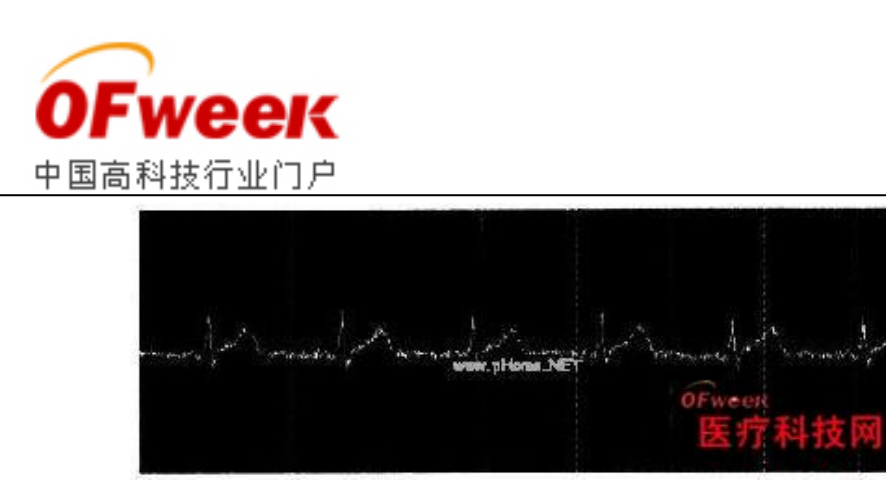

## 图 7 心电监护系统显示界面

## **4 结论**

该设计不仅可实现传统测量仪器的全部功能,还能将实验数据存盘以进 行反复观察分析。基于虚拟仪器的心电监护系统使用灵活方便、测试功能丰 富、成本低廉。用户可根据实际需要,通过修改软件改变其功能和升级,实 现一机多用。实验结果表明:该系统具有较强的抑制基线漂移能力、低功耗、 操作简单。采用 USB 接口实时传输心电数据,并将心电数据采集模块设计为 计算机外设,高速快捷。由于全部采用 SMT 封装,数据采集模块尺寸仅为 60 mmx60 mm, 方便实用。因此, 该设计是一款实用的、低成本的、动态心电监 护系统.